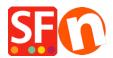

Kennisbank > Pagina's en producten > How do I change the Page Title of my website that appears at the top of a Browser?

## How do I change the Page Title of my website that appears at the top of a Browser?

Merliza N. - 2021-12-08 - Pagina's en producten

- Open shop in Shopfactory
- In the Left Tree, select a page, ie Home page
- Click EDIT PAGE and select PROPERTIES button
- In left tree, select SEO DETAILS
- Change the text under HTML PAGE TITLE

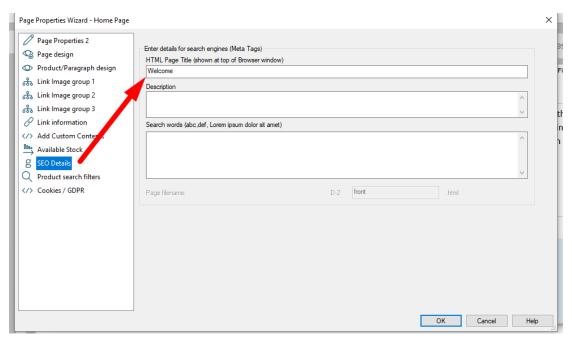

- Click OK
- Then simply choose Settings -> Rebuild All and then republish your website and you'll see the title at the top of the browser